<span id="page-0-2"></span>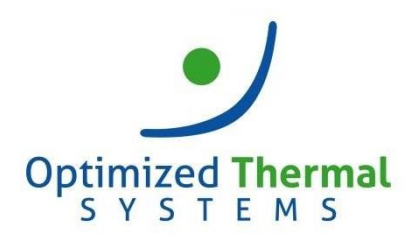

### **XProps®**

## **Frequently Asked Questions (FAQ)**

- **1. What are the [software requirements for XProps?](#page-0-0)**
- **2. [In which software programs can I use XProps?](#page-0-1)**
- **3. XProps [does not work with my software from the above list \(question #2\). Why?](#page-1-0)**
- **4. [What refrigerants are supported by XProps?](#page-1-1)**
- **5. [XProps is not appearing in my Excel functions list. What should I do?](#page-1-2)**
- 6**. I am receiving "This Excel add-[in requires the Microsoft .NET Framework". What shall I do?](#page-3-0)**

### <span id="page-0-0"></span>**1. What are the software requirements for XProps?**

XProps 3.0 is compatible with the following operating systems:

- Microsoft Windows XP with SP3, 32-bit only
- Microsoft Windows 7.0, 32-bit and 64-bit
- Microsoft Windows 8.0/8.1, 32-bit and 64-bit
- Microsoft Windows 10, 32-bit and 64-bit
- Microsoft Windows Server 2008/2008 R2/2012/2012 R2, 32-bit and 64-bit

### [Back to top](#page-0-2)1

#### <span id="page-0-1"></span>**2. In which software programs can I use XProps?**

- Microsoft® Excel 2003, 2007, 2010, 2013 and 2016
- Microsoft® Visual Basic®
- Matlab® Version 2006 or higher
- Engineering Equation Solver (EES)
- Mathcad Version 13.0 or higher
- Mathcad Prime 3.1
- LabView
- Microsoft .NET Platform (C#, VB.NET, Managed C++) with .NET Framework 2.0

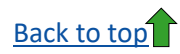

<span id="page-1-0"></span>**3. XProps does not work with my software from the above list (question #2). Why?**

In general, XProps was developed to work with the **32-bit** versions of the above software. Please refer to the below table for more information:

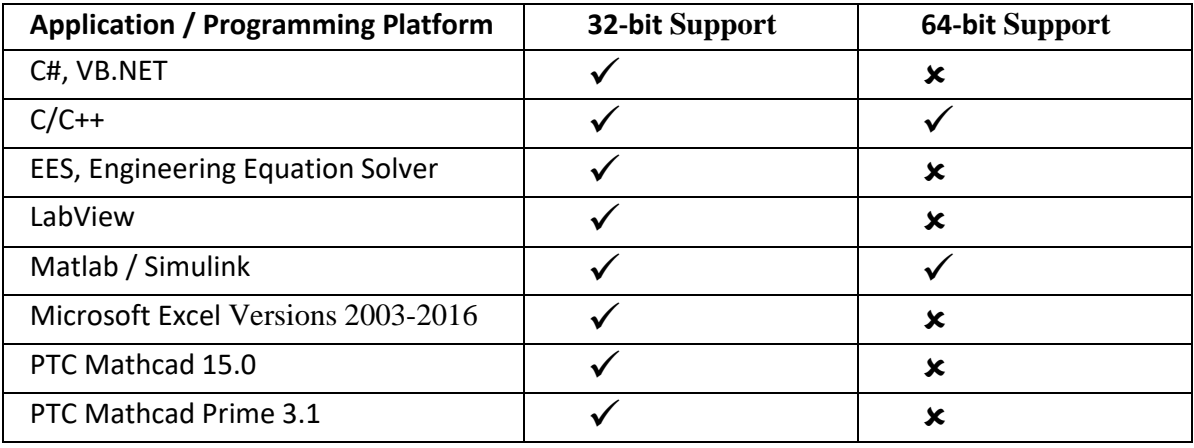

# **[Back to top](#page-0-2)**

### <span id="page-1-1"></span>**4. What refrigerants are supported by XProps?**

Please refer to the help file for the full list of supported refrigerants. A full list is also available [here.](https://optimizedthermalsystems.com/index.php/xprops-details)

<span id="page-1-2"></span>[Back to top](#page-0-2)

**5. XProps is not appearing in my Excel functions list. What should I do?** 

Make sure that you are using the 32-bit version of Excel. Also, make sure that the XProps Excel Add-In (XPropsExAddIn3) is active by going to File > Options > Add-Ins and checking the Active Application Add-ins.

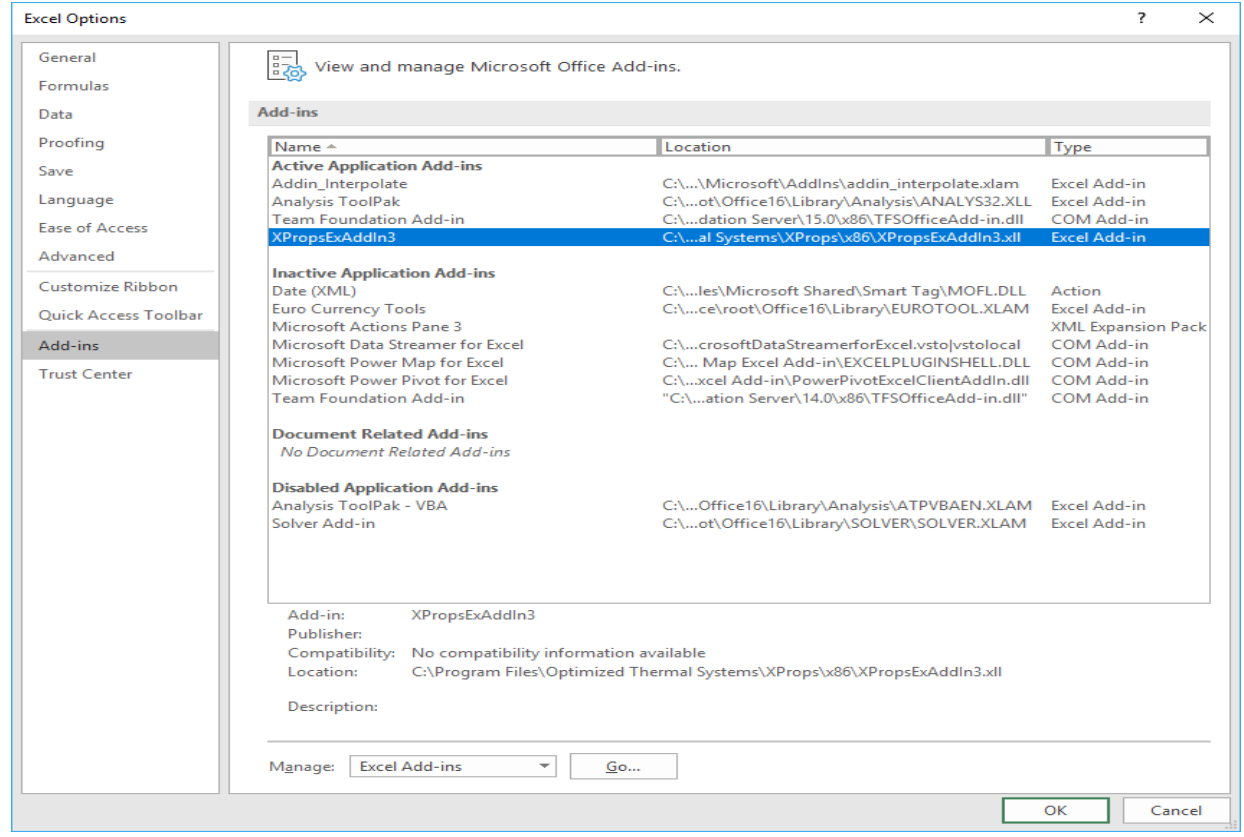

**[Back to top](#page-0-2)** 

<span id="page-3-0"></span>**6. I am receiving "This Excel add-in requires the Microsoft .NET Framework". What shall I do?** You need to enable .NET Framework 2.0. Please go to *Control Panel > Programs and Features > Turn Windows features on or off*, check *.NET Framework 3.5 (includes .NET 2.0 and 3.0)* on the "Windows Features" tab and click OK. You can find more from the following link:

<https://www.groovypost.com/howto/enable-net-framework-2-windows-8/>

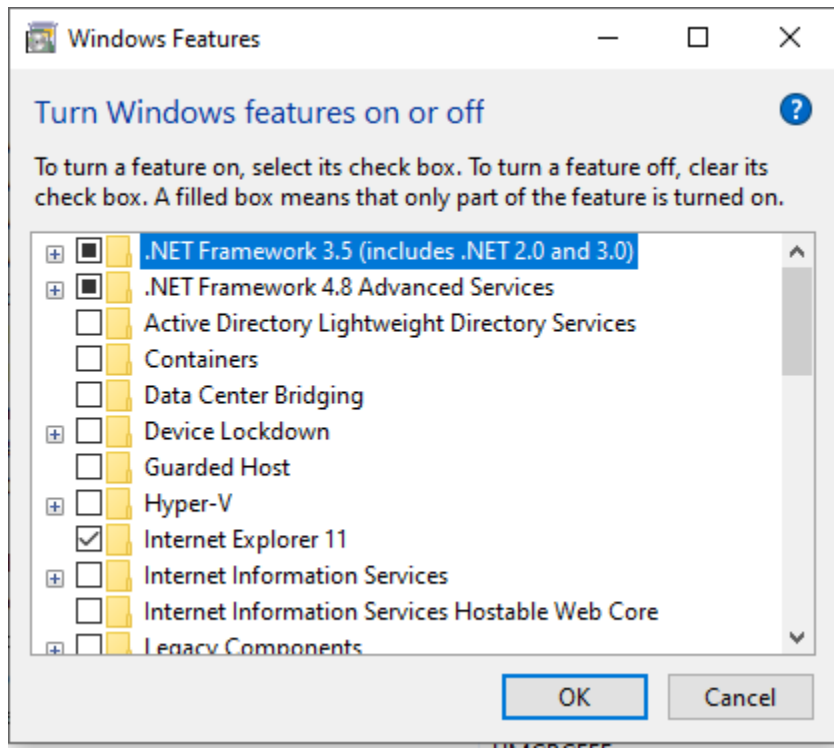

[Back to top](#page-0-2)